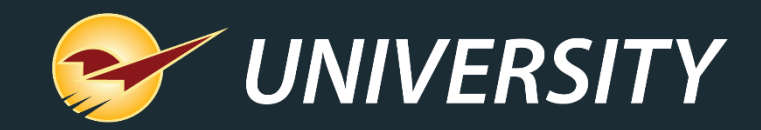

### **Introducing Our Latest QuickBooks Integration!**

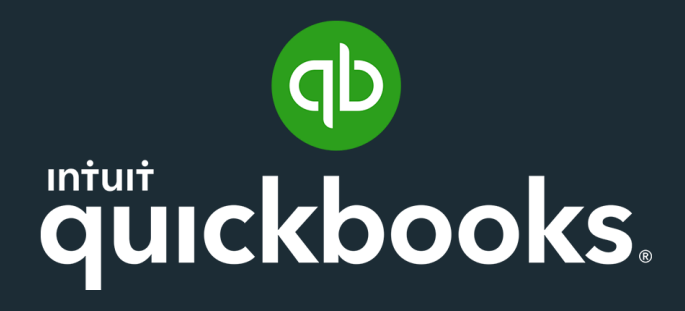

Chad Klein *Account Manager* September 1, 2020

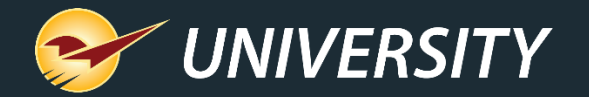

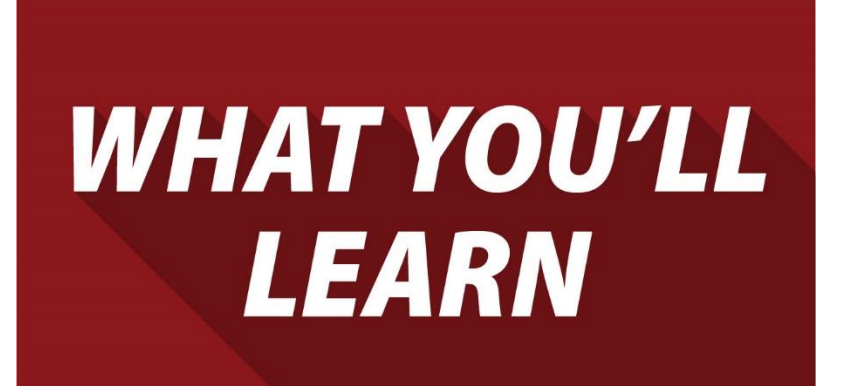

- About the QuickBooks Online integration
- Integration Details
	- Nightly General Ledger transfer
	- Create Accounts Payable invoices from closed purchase orders
- •Integration Pricing
- Q&A

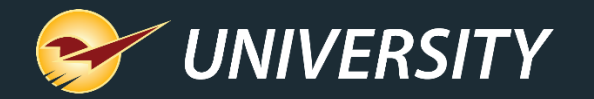

### QuickBooks Online integration

Key features:

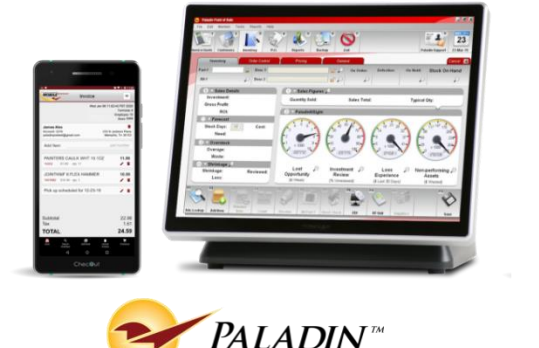

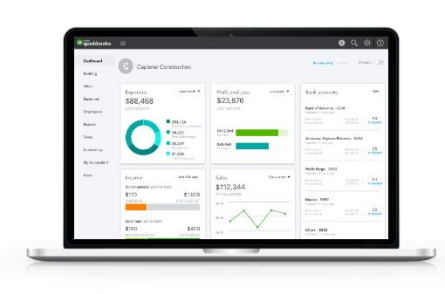

<sup>nturt</sup> quickbooks.

• Automatically transfer the day's general ledger activity summary into your QuickBooks general ledger each night.

• Create an accounts payable invoice in QuickBooks minutes after you receive a purchase order in Paladin.

**Note**: Each feature is independent. You can choose to use either or both.

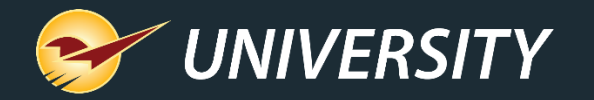

### Nightly General Ledger transfer

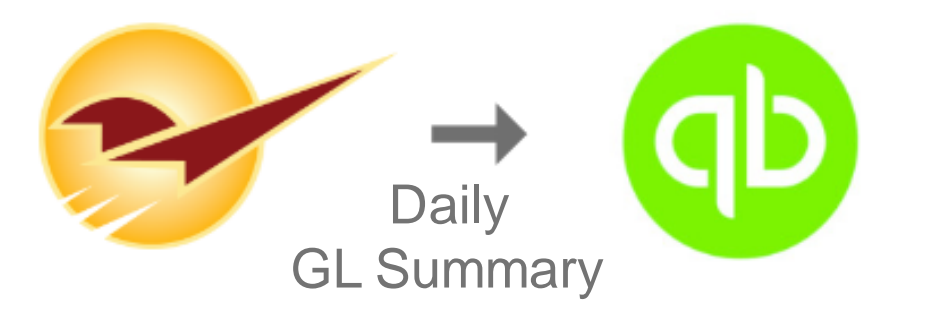

The QuickBooks Online GL transfer feature automatically transfers the day's financial totals into QuickBooks each night, including:

- Sales revenue
- Cost of goods sold
- Accounts receivable
- Accounts payable
- Tax liability
- And more

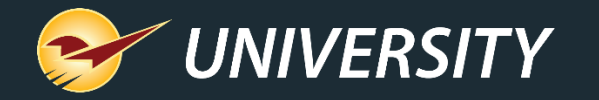

Set up: Assign QuickBooks accounts to Paladin categories

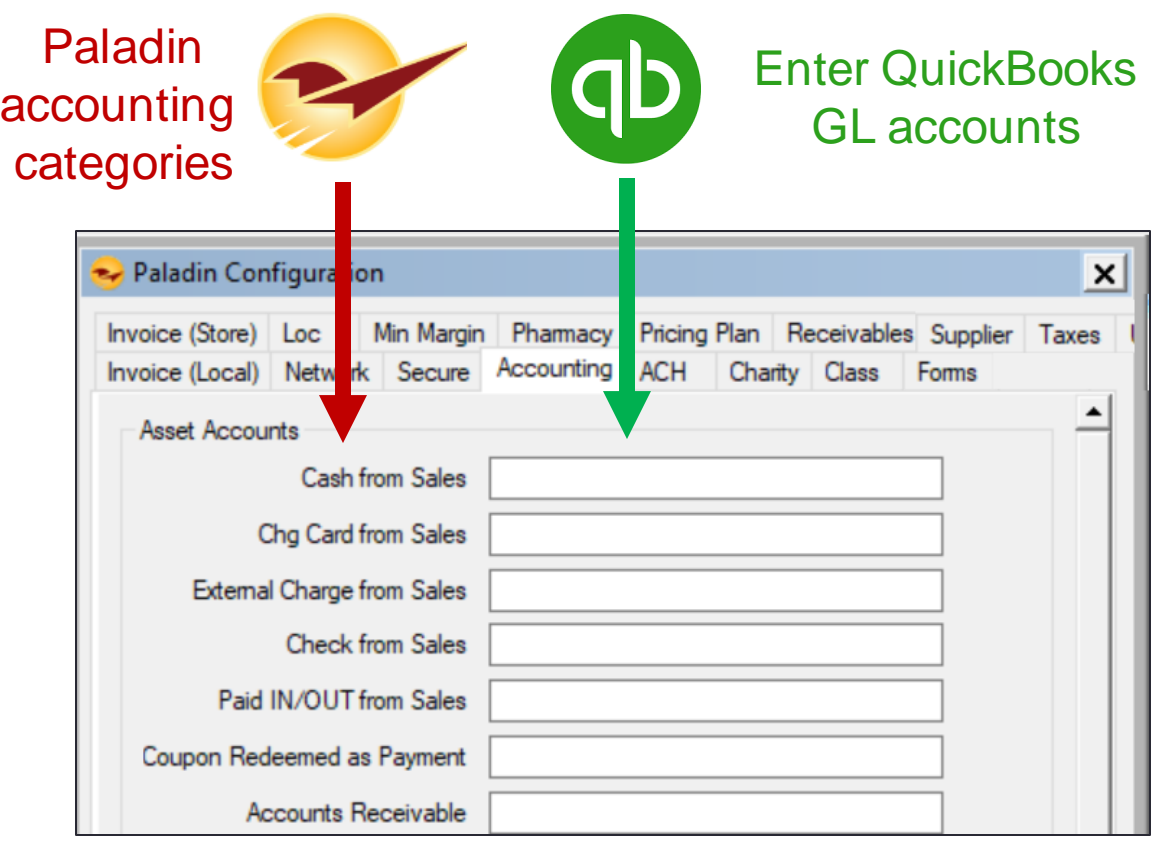

• Before the GL transfer feature is turned on, you will assign your QuickBooks accounts to the Paladin accounting categories.

• To do this, go to: **File** > **Setup** > **Accounting** tab and enter the appropriate QuickBooks account number or name for each accounting category.

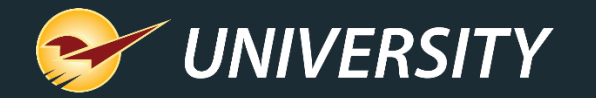

### Setup: Additional integration settings

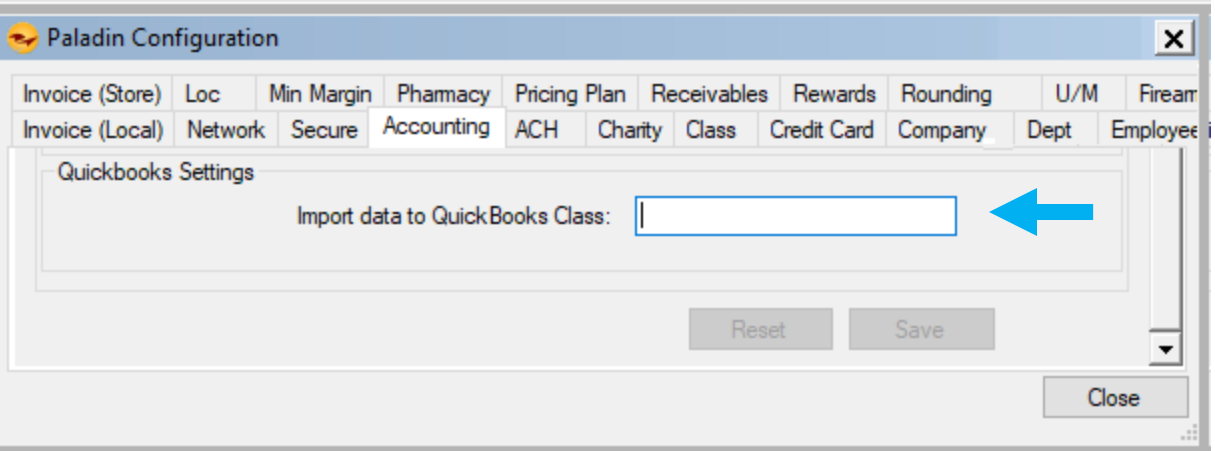

- If you have different companies set up in QuickBooks, you can select the company for the store's GL transfer during integration setup.
- If you are using class tracking in QuickBooks, you can specify the class for the GL transfer when you assign QuickBooks accounts on the **Accounting** tab.

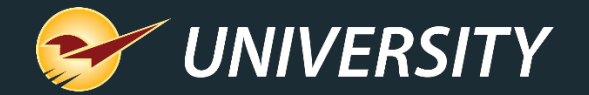

# Create accounts payable invoices in QuickBooks from closed POs (Paladin)

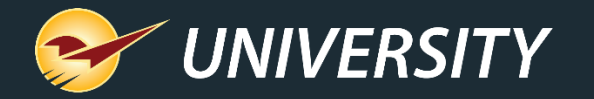

### Auto-create accounts payable invoices

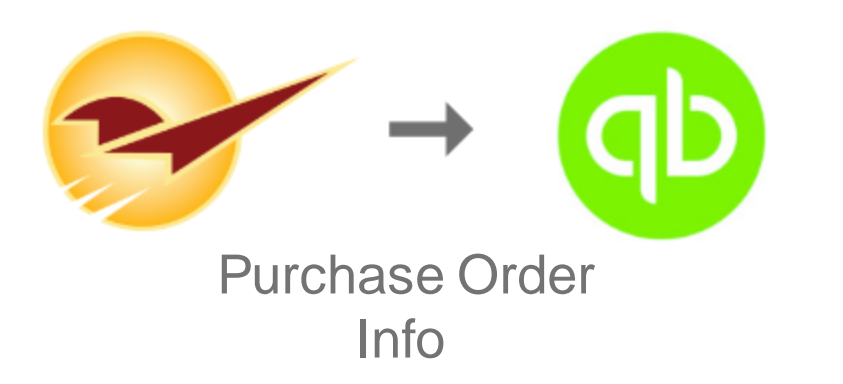

- Just moments after a purchase order is closed in Paladin, the received order information is queued up for transfer to QuickBooks.
- When the data transfer occurs a short time later, a new Accounts Payable invoice will appear in QuickBooks with the purchase details.

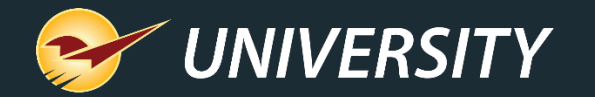

# Specifying an invoice date

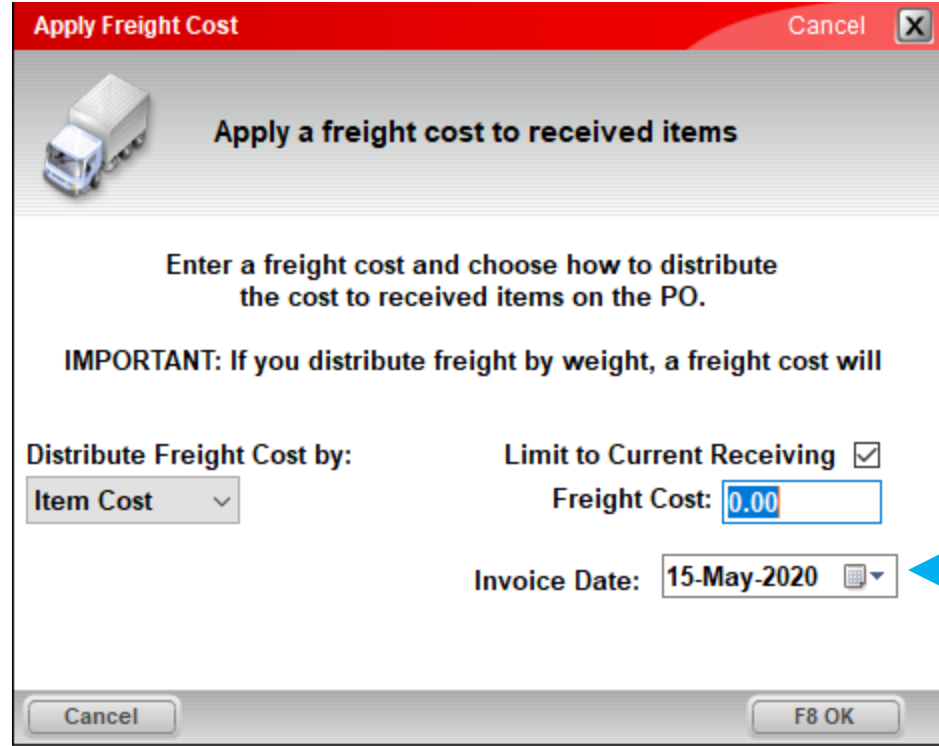

- When you close a PO, you can specify an **Invoice Date** for the in the **Apply Freight Cost** window.
- This date will appear as the DATE value on the QuickBooks accounts payable invoice.

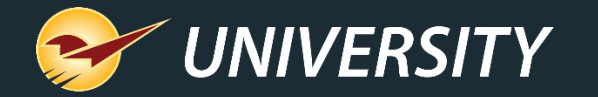

### Accounts payable invoice in QuickBooks

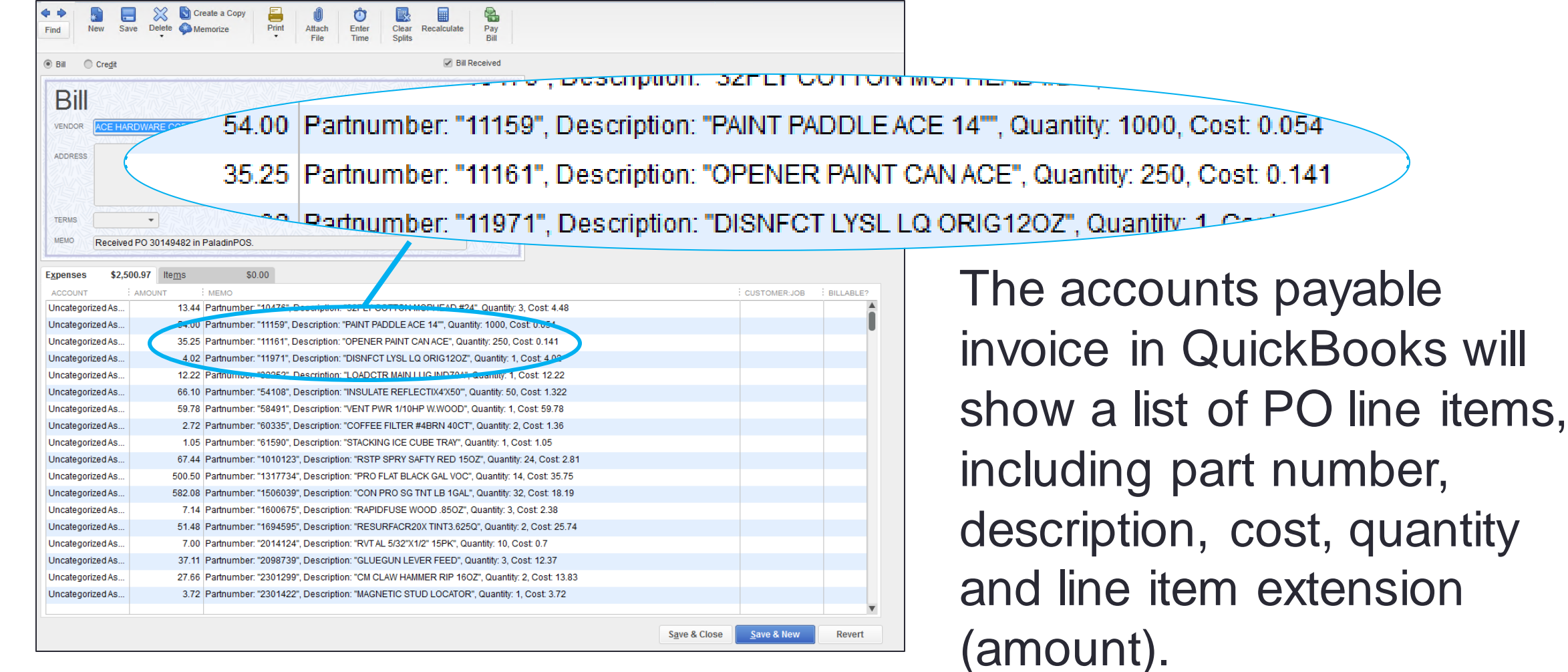

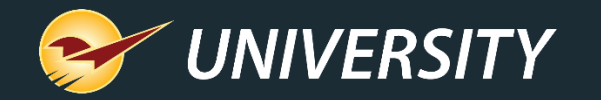

### Accounts payable invoice in QuickBooks

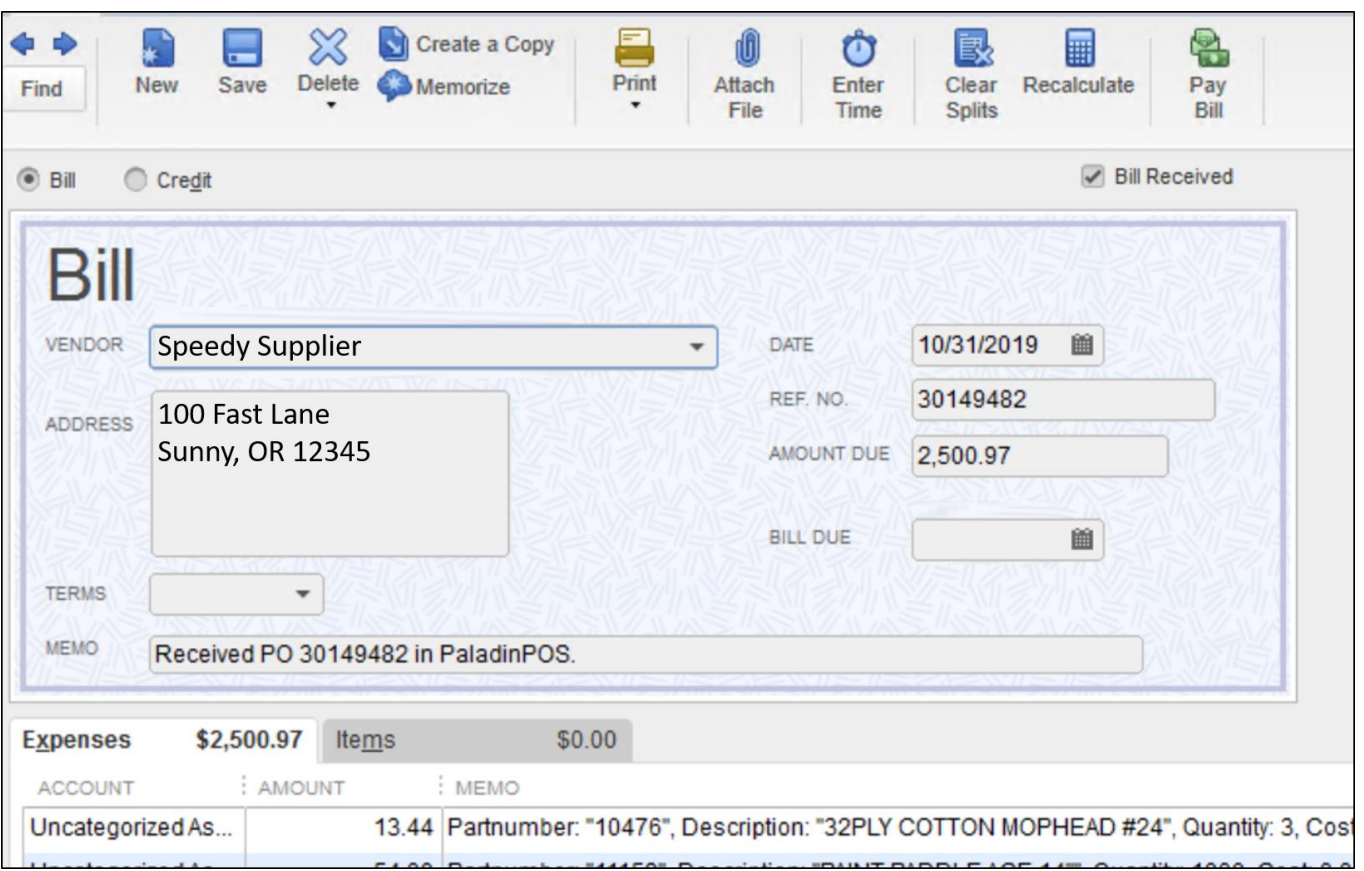

- The invoice also includes:
- **VENDOR** (supplier) details from Paladin
- **DATE** from the **Apply Freight Cost**  window.
- **REF NO.** set to Paladin PO #
- **AMOUNT DUE**
- **MEMO** with Paladin POS reference

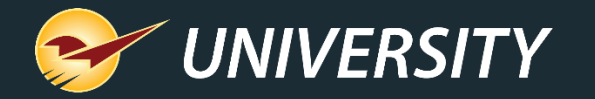

#### Setup: Import Accounts Payable invoice history

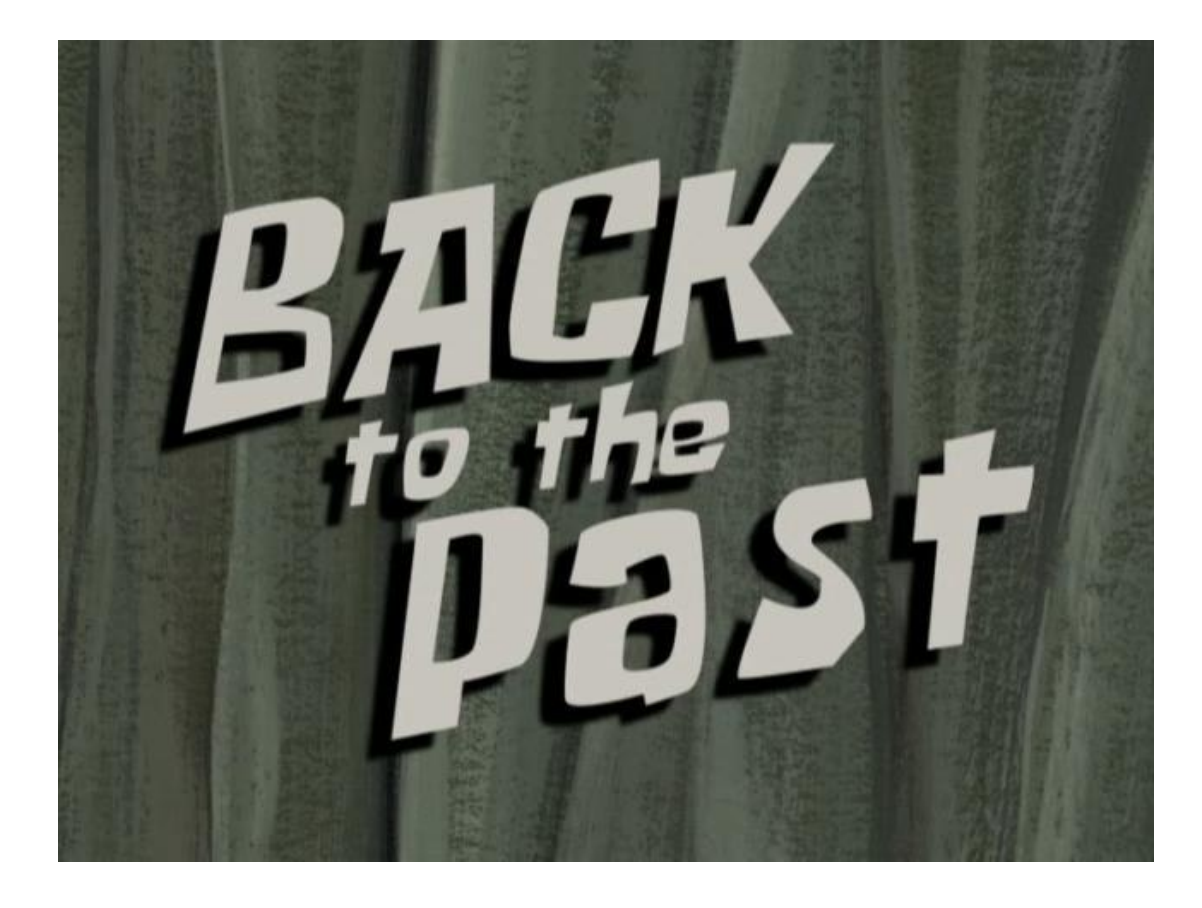

• When the integration is first turned on, you have a one-time opportunity to create Accounts Payable invoices in QuickBooks for purchase orders that were previously closed during a period you specify.

• To take advantage of this feature, let Paladin Support know the start date for your historical import.

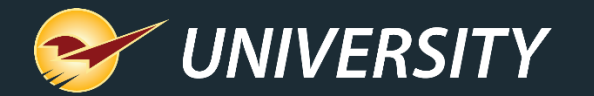

### Ready, Set, GO!

When you're ready to turn on the integration or if you have questions, you can contact Paladin Support using our new **Help** > **Support** > **Submit a Help Request** feature in Paladin.

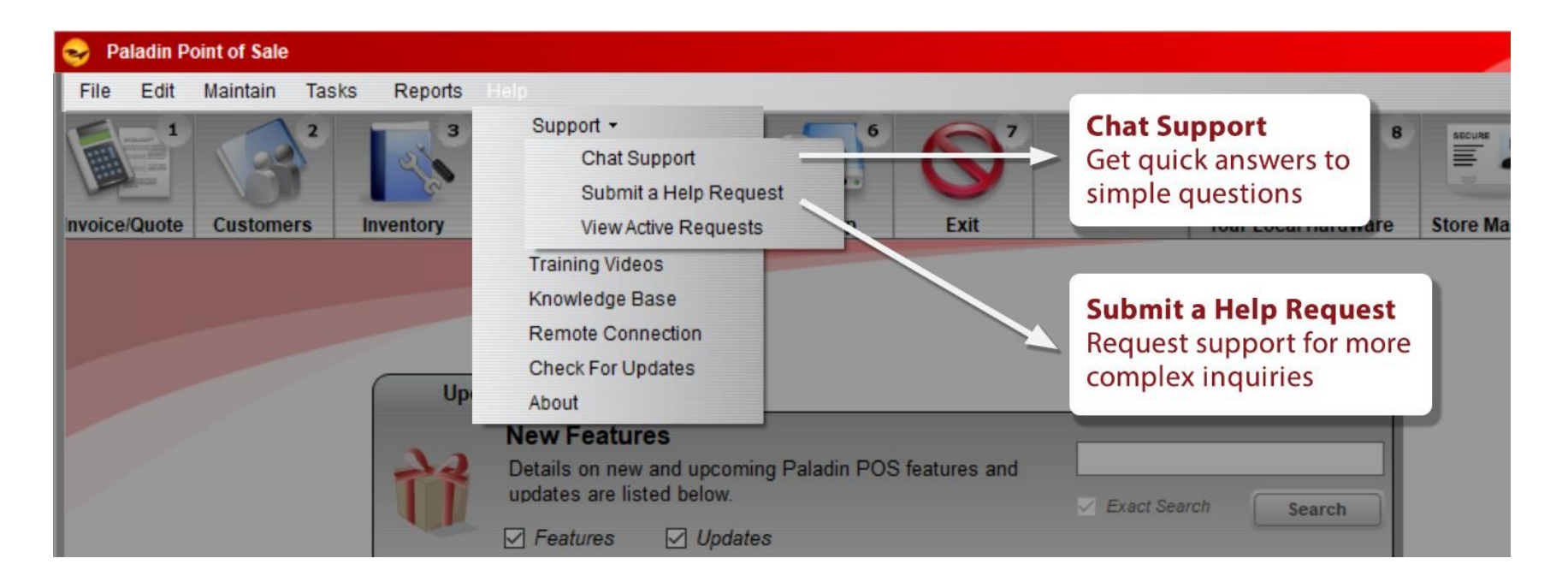

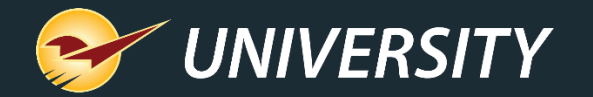

## Paladin Pricing

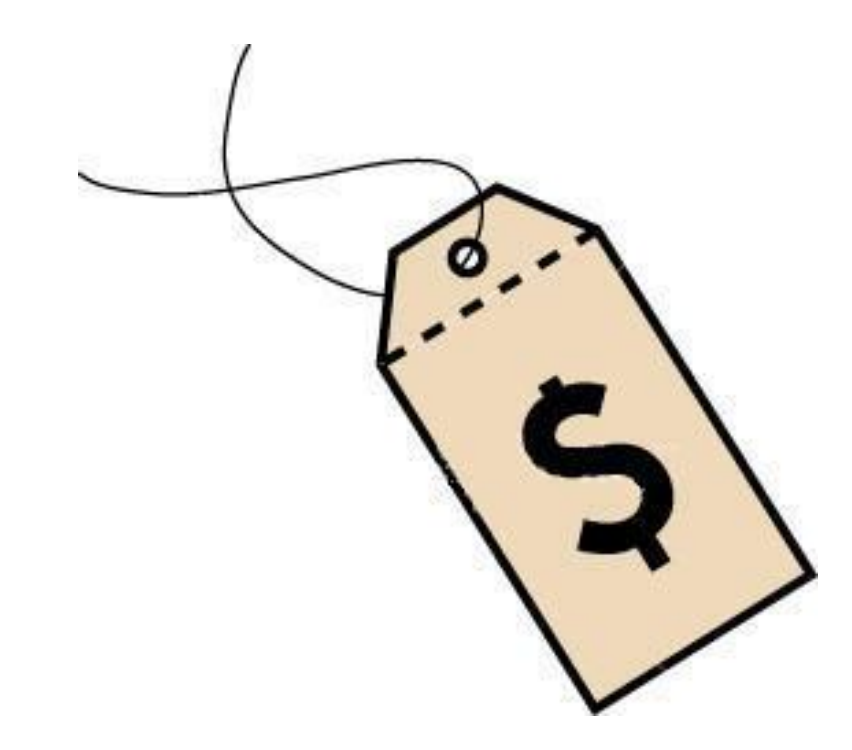

QuickBooks Online integration • Setup: \$249 • Monthly: \$29 QuickBooks Desktop integration • Setup: \$399 • Monthly: \$29 QuickBooks subscription must be

purchased separately.

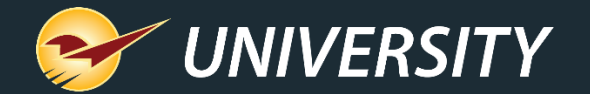

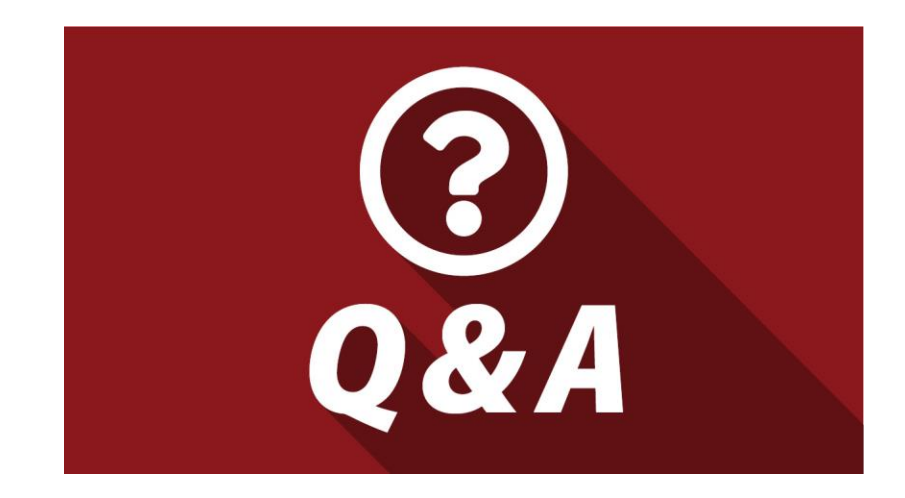

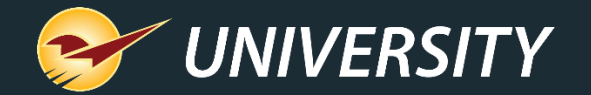

### **Next Webinar:**

### *Why GMROI is so Important to Your Business*

### September 22 @ 9am PT

Save your seat! Go to **[portal.paladinpos.com/webinars](https://portal.paladinpos.com/webinars/)**

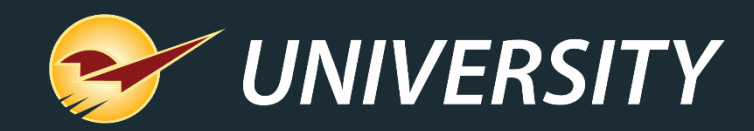

#### Check out our [Summer 2020 Release Guide o](https://portal.paladinpos.com/new-features/summer-2020)n the Help Portal.

#### *Expand your Paladin Knowledge:*

Stay relevant in retail: paladinpointofsale.com/retailscience

Self help at: portal.paladinpos.com Webinars available at: portal.paladinpos.com/webinars

Follow us for Paladin news and updates:

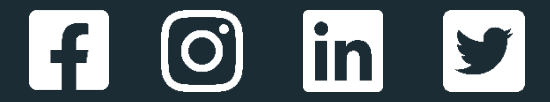